# **XK3190-C602B**

# 称 重 显 示 控 制 器 使 用 说 明 书

# 编程手册

# 上海耀华称重系统有限公司**MC** 沪制 00000071 号

# $C$  602 目录

<span id="page-1-0"></span>目录

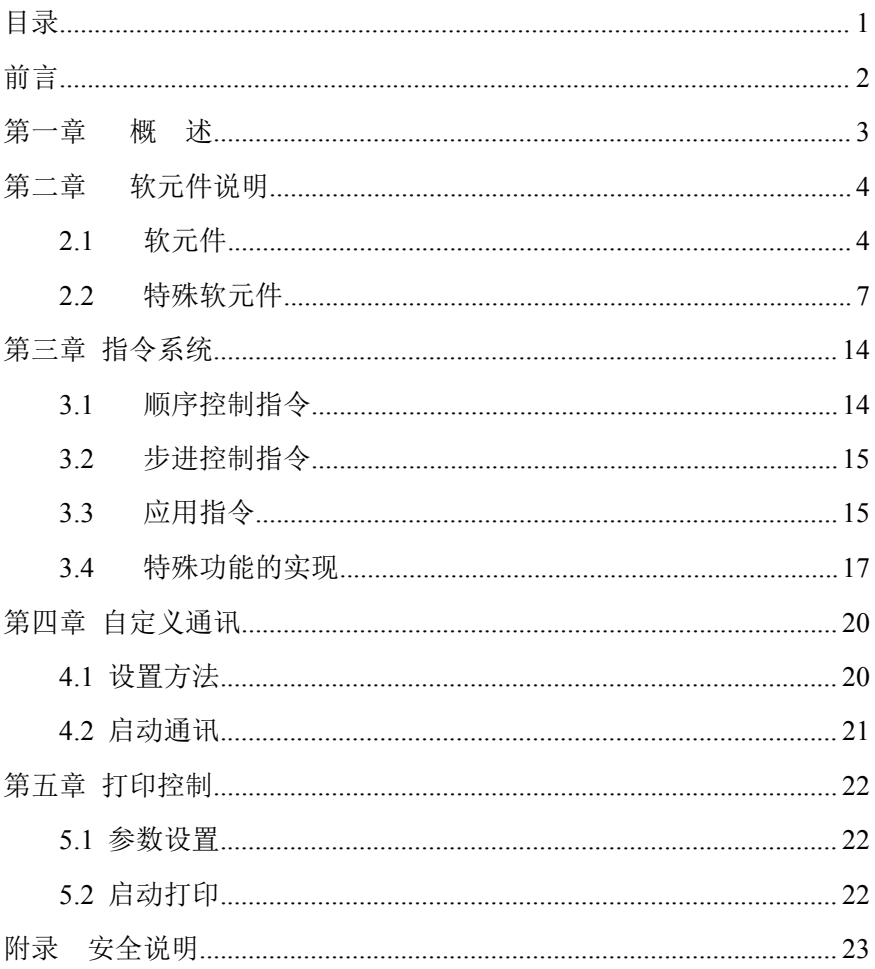

# C 602B 前言

# <span id="page-2-0"></span>かいしゃ しんしゃ しんしゃ しんしゃ しんしゃ しんしゃ しんしゃ しんしゃ

## 本手册的使用说明

本手册是供 XK3190-C602B 仪表的安装调试人员编程时使用参考。

## 程序版本说明

1.000 版,原始版本。

## (1.00 版)

# C 602B 前言

## <span id="page-3-0"></span>第一章 概 述

XK3190-C602B 可编程称重显示控制器兼容三菱 FX1N 序列 PLC 编程 语言。本显示器可用梯形图、指令表及 SFC 语言编程,可方便地与电阻 应变式称重传感器连接组成配料秤、定量包装秤、分选秤等,适用于各 种高速度与高精度称重要求的控制场合。

# <span id="page-4-0"></span>第二章 软元件说明

## <span id="page-4-1"></span>**2.1** 软元件

## 2.1.1 软元件一览表

表 2-1 软元件一览表

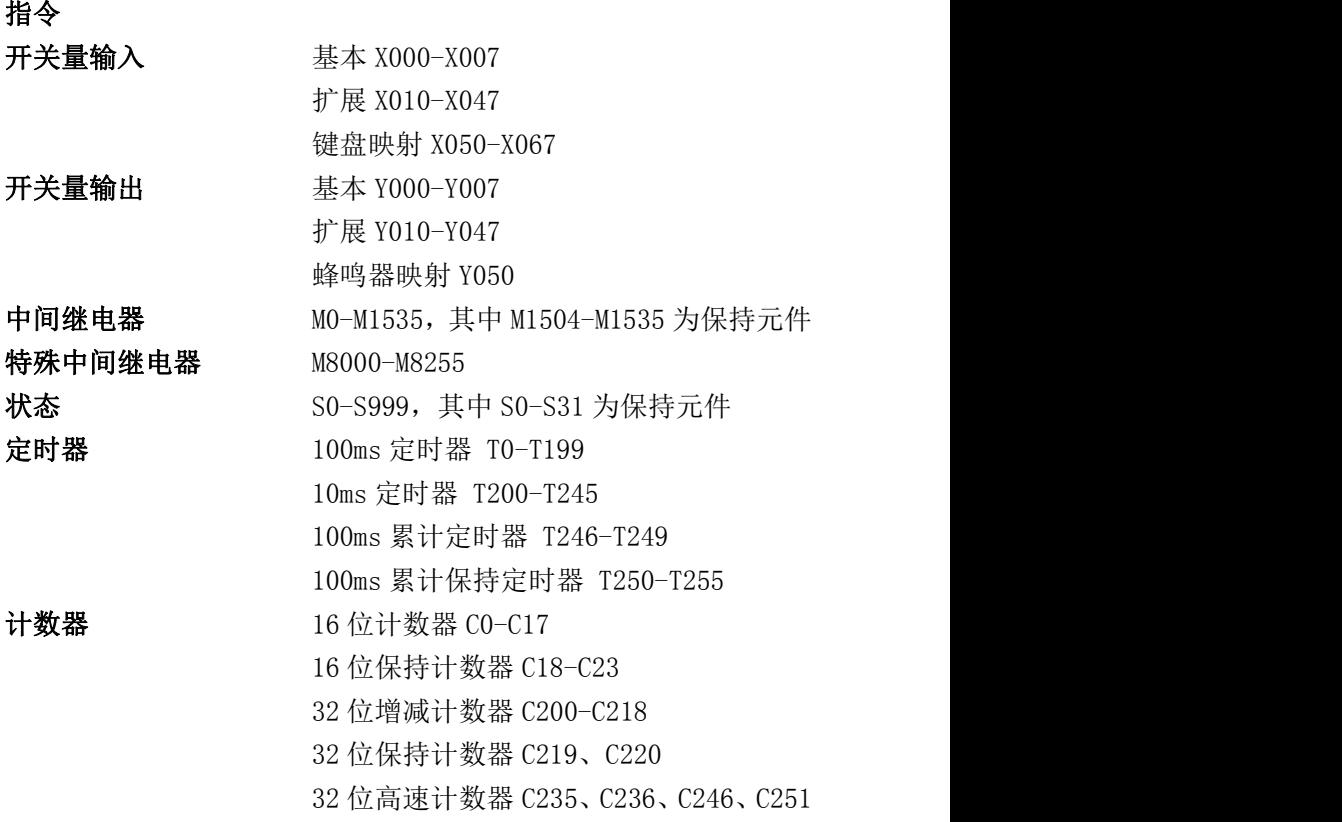

寄存器 D0-D7999 其中:

D128-D141 固定为保持寄存器,可无限次 写入 しゅうしょう しゅうしゅう しゅうしょく

D0-D7699 可设置其中一段为 EEPROM 保持

寄存器,可写入次数 10 万次

D7700-D7999 为 C602B 专用寄存器

特殊寄存器 D8000-D8255

变址寄存器 Z0-Z7,V0-V7

子程序、分支指针 P0-P127

中断指针 I0、I1、I100、I01

常数  $16 \times K$ ,  $-32,768 \rightarrow +32,767$ 

32 位 K,-2,147,483,648~+2,147,483,647

16 位 H, 0000~FFFF

32 位 H, 00000000~FFFFFFFFF

## 2.1.2 C602 输入输出继电器映射表

| 主<br>机                   | 端子 | $10^{\circ}$   | $_{\rm II}$    | 12             | I3             | I4   | 15              | 16             | 17             |
|--------------------------|----|----------------|----------------|----------------|----------------|------|-----------------|----------------|----------------|
|                          | 元件 | X000           | X001           | X002           | X003           | X004 | X005            | X006           | X007           |
|                          | 端子 | O <sub>0</sub> | O1             | O <sub>2</sub> | O <sub>3</sub> | O4   | O <sub>5</sub>  | O <sub>6</sub> | O <sub>7</sub> |
|                          | 元件 | Y000           | Y001           | Y002           | Y003           | Y004 | Y005            | Y006           | Y007           |
|                          | 端子 | I <sub>0</sub> | $_{\rm II}$    | 12             | 13             | I4   | 15 <sup>5</sup> | <b>I6</b>      | I7             |
| 扩                        | 元件 | X010           | X011           | X012           | X013           | X014 | X015            | X016           | X017           |
| 展                        | 端子 | O <sub>0</sub> | O <sub>1</sub> | O <sub>2</sub> | O <sub>3</sub> | O4   | O <sub>5</sub>  | O <sub>6</sub> | O <sub>7</sub> |
| 1                        | 元件 | Y010           | Y011           | Y012           | Y013           | Y014 | Y015            | Y016           | Y017           |
|                          | 端子 | I <sub>0</sub> | I <sub>1</sub> | 12             | I3             | I4   | I <sub>5</sub>  | <b>I6</b>      | 17             |
| 扩                        | 元件 | X020           | X021           | X022           | X023           | X024 | X025            | X026           | X027           |
| 展                        | 端子 | O <sub>0</sub> | O1             | O <sub>2</sub> | O <sub>3</sub> | O4   | O <sub>5</sub>  | O <sub>6</sub> | O <sub>7</sub> |
| $\overline{2}$           | 元件 | Y020           | Y021           | Y022           | Y023           | Y024 | Y025            | Y026           | Y027           |
|                          | 端子 | I <sub>0</sub> | I <sub>1</sub> | 12             | I3             | I4   | I <sub>5</sub>  | <b>I6</b>      | 17             |
| 扩                        | 元件 | X030           | X031           | X032           | X033           | X034 | X035            | X036           | X037           |
| 展                        | 端子 | O <sub>0</sub> | O <sub>1</sub> | O <sub>2</sub> | O <sub>3</sub> | O4   | O <sub>5</sub>  | O <sub>6</sub> | O <sub>7</sub> |
| 3                        | 元件 | Y030           | Y031           | Y032           | Y033           | Y034 | Y035            | Y036           | Y037           |
| 扩<br>展<br>$\overline{4}$ | 端子 | I <sub>0</sub> | I <sub>1</sub> | 12             | I3             | I4   | I <sub>5</sub>  | <b>I6</b>      | I7             |
|                          | 元件 | X040           | X041           | X042           | X043           | X044 | X045            | X046           | X047           |
|                          | 端子 | O <sub>0</sub> | O1             | O <sub>2</sub> | O <sub>3</sub> | O4   | O <sub>5</sub>  | O <sub>6</sub> | O7             |
|                          | 元件 | Y040           | Y041           | Y042           | Y043           | Y044 | Y045            | Y046           | Y047           |

表 2-2 输入输出映射表

C602B 仪表为主机,最靠近主机的扩展模块编号为 1, 依次类推。 仪表内的蜂鸣器映射到输出继电器 Y050。

可设置 PLC 参数使某一输入继电器为外部 RUN 开关。外部 RUN 开关与标定开关都在运行位置 C602B 才能进入运行状态。

#### <span id="page-7-0"></span>2.1.3 键盘映射表

| 键  | 停止   | 运行   | 设置   | 置零   | 除皮   | 打印   |      |      |
|----|------|------|------|------|------|------|------|------|
| 元件 | X050 | X051 | X052 | X053 | X054 | X055 | X056 | X057 |
| 键  |      |      |      |      |      |      |      |      |
| 元件 | X060 | X061 | X062 | X063 | X064 | X065 | X066 | X067 |

表 2-2 键盘映射表

其中 0-9 为扩展键盘。【停止】键置位特殊中间继电器 M8037, 停止 C602 运行 PLC 程序,【运行】清除 M8037,启动 PLC 程序。

#### **2.2** 特殊软元件

#### 2.2.1 特殊寄存器

### 注意:由于 EEPROM 读写次数的限制,EEPROM 保存的寄存器要用边 沿触发的指令操作。

- (R 表示只读)
- D7700-D7739 40 个 可用键盘设定的 16 位整数
- D7740-D7758 10 个 可用键盘设定的 32 位无符号整数

D7760-D7798 20 个 可用键盘设定的浮点数

D7800 R 毛重(浮点数) D7802 R 净重(浮点数) D7804 R 皮重(浮点数) D7806 R 毛重(定点数) D7808 R 净重(定点数) D7810 R 皮重(定点数) D7812 R 当前零点(浮点数) D7814 R 初始零点(浮点数) D7816 R 检定分度值(浮点数) D7818 R 滤波后的当前 AD 码(浮点数) D7820 辅助显示重量(浮点数) D7822 R 小数位倍率(浮点数) D7824 R 小数倍率(整数)

D7825 R 显示状态(整数) D7826 R ModBUS 错误状态 D7827 R ModBUS 接收报文计数器 D7828 R ModBUS CRC 错误计数器 D7858-D7859 横拟量输出 DA 码 (0-65535) D7861 打印输出字符串起始地址(地址指 D 寄存器编号) D7862 打印输出字符串长度 D7863 要变换的原数据地址 D7864 数据格式 D7865 变换后的字符串起始地址(每 D 2 字节) D7866 变换后的字节数(含小数点) D7869 运算符 1=+,2=-,3=\*,4=/ ,5=比较 D7870-D7871 整数转换浮点数用 D7872-D7873 浮点数转换整数用 D7874-D7875 浮点数运算的第 1 变量 D7876-D7877 浮点数运算的第 2 变量 D7878-D7879 浮点数运算的结果 D7880-D7882 R 主显示缓冲区 D7883 R 主显示标志 D7884-D7887 R 辅助显示缓冲区 D7888-D7893 R 输出缓冲区 D7895 R 工作标志 1 D7896 R 工作标志 2 D7897 R 工作标志 3 D7898 R 工作标志 4 D7899 R 工作标志 5 异常状态寄存器

以下到 D7929 为标定参数(标定开关打开才能修改,不能在运行状 态下修改)

- D7900 标定零点 AD 码(浮点数)
- D7902 标率(浮点数)
- D7904 最大秤量(浮点数)
- D7906 非线性修正值(浮点数)
- D7908 分度值代码
- D7909 小数位数

- D7910 初始置零范围
- D7911 置零范围
- D7912 零点跟踪速度(暂未用)
- D7913 零点跟踪范围
- D7914 滤波算法
- D7915 AD 转换速度
- D7916 滤波强度
- D7917 稳定判断限值
- D7918 计量单位代码
- D7919 计量逻辑量参数设置
- D7929 计量参数校验和
- D7940 模拟输出满量程对应的重量(浮点数)
- D7942 模拟量零点 AD 码
- D7943 模拟量满度 AD 码
- D7944 模拟量定义(0-净重,1-毛重,2-可编程)
- D7945 串口 1 波特率号
- D7946 串口 1 工作模式 (0-连续发送重量 AD 码,1-连续发送重量, 2-打印机,3-三菱 PLC 编程口)
- D7947 串口 1(0-全双工,1-半双工)
- D7948 串口 1 校验 (0-无, 1-奇, 2-偶校验)
- D7949 串口 1 数据位
- D7950 串口 2 波特率号(0-三菱自定义模式,2-modbus)
- D7951 串口 2 工作模式 (0-连续发送重量, 1-Modbus 方式, 2-三菱自定义方式)
- D7952 串口 2(0-RS422(全双工),1-RS485(半双工))
- D7953 串口 2 校验(0-无,1-奇,2-偶校验)
- D7954 串口 2 数据位
- D7955 仪表通讯地址
- D7957 主要显示内容 (0-当前重量,1-内码,2-AD 码,3-可编程)
- D7958 主要显示参数(在可编程时显示的数据寄存器编号)
- D7959 主要显示参数类型(在可编程时 0=f32,1=s32,2=s16,3=字符)
- D7960 主要显示小数位(为 FF 时按检定分度值显示)
- D7961 辅助显示内容 (0-日期,1-时间,2-程序步,3-可编程)

- D7962 辅助显示参数(在可编程时显示的数据寄存器编号)
- D7963 辅助显示参数类型(在可编程时 0=f32,1=s32,2=s16,3=字符)
- D7964 辅助显示小数位(为 FF 时按检定分度值显示)
- D7965 显示亮度
- D7966 实时钟校准,基准=100,单位:0.1s/d
- D7967 大屏幕定义 (0-关,1-主显示内容,2-辅助显示内容)
- D7968 工作参数
- D7969 用户可设置浮点数起始编号
- D7970 用户可设置浮点数数量
- D7971 用户可设置整数起始编号
- D7972 用户可设置整数数量
- D7973 用户可设置长整数起始编号
- D7974 用户可设置长整数数量
- D7975 EEPROM 保存的数据寄存器起始编号
- D7976 EEPROM 保存的数据寄存器结束编号
- D7977 C602B 软件版本号
- D7980-D7995 //ModBUS 用户设备说明 32 字节
- D8001 兼容 PLC 型号及系统版本 0x6667= FX1N,2.15 版
- D8002 存储器容量,0008=8K 步
- D8003 存储器类型,10H=可编程控制器内置 EEPROM 存储器
- D8010 当前扫描时间
- D8011 最小扫描时间(已编程过)
- D8012 最大扫描时间
- D8013 秒
- D8014 分
- D8015 时
- D8016 日
- D8017 月
- D8018 年
- D8028 Z0 寄存器内容
- D8029 V0 寄存器内容
- D8039 恒定扫描时间,初始值 10ms
- D8040 R STL 状态编号 1
- D8041 R STL 状态编号 2

## C 602B 第二章 软元件说明 D8042 R STL 状态编号 3 D8043 R STL 状态编号 4 D8044 R STL 状态编号 5 D8045 R STL 状态编号 6 D8046 R STL 状态编号 7 D8047 R STL 状态编号 8 D8049 R 最小的活动状态 D8120 RS 指令通讯格式 D8122 剩余待传输数据数(RS 指令) D8123 接收数据数(RS 指令)\*7 D8124 数据标题<初始值 STX>(RS 指令) D8125 数据结束符<初始值 ETX>(RS 指令) D8129 数据网络超时计时器值(RS 指令) D8182 Z1 寄存器内容 D8183 V1 寄存器内容 D8184 Z2 寄存器内容 D8185 V2 寄存器内容 D8186 Z3 寄存器内容 D8187 V3 寄存器内容 D8188 Z4 寄存器内容 D8189 V4 寄存器内容 D8190 Z5 寄存器内容 D8191 V5 寄存器内容 D8192 Z6 寄存器内容 D8193 V6 寄存器内容 D8194 Z7 寄存器内容 D8195 V7 寄存器内容 2.2.2 特殊辅助继电器

特殊辅助继电器(R 表示只读) M1000 R 运行标志 M1001 R 停止标志 M1002 R 通讯标志 M1003 R 称重标志

- M1004 R 稳定标志 M1005 R 零位标志
- M1006 R 净重标志
- M1007 R 远控状态标志
- M8000 R RUN 监控(a 触点,run 时常开)
- M8001 R RUN 监控(b 触点,run 时常闭)
- M8002 R 初始脉冲(a 触点,run 时 1 周期 on)
- M8003 R 初始脉冲(b 触点,run 时 1 周期 off)
- M8011 R 震荡周期 10ms
- M8012 R 震荡周期 100ms
- M8013 R 震荡周期 1s
- M8014 R 震荡周期 1 分钟
- M8031 全清非保持存储器
- M8032 全清保持存储器
- M8033 停止时存储器保持
- M8034 禁止所有输出,END 指令结束时执行
- M8037 强制 STOP 信号
- M8039 恒定扫描方式,固定周期运转:D8039,单位 ms
- M8040 禁止 STL 状态转移
- M8046 R STL 动作状态(D8040~8047 有效)
- M8050 I00(X000)输入中断禁止
- M8051 I10(X001)输入中断禁止
- M8100 R 浮点数比较结果 变量 1<变量 2
- M8101 R 浮点数比较结果 变量 1=变量 2
- M8102 R 浮点数比较结果 变量 1>变量 2
- M8122 数据传输标志(RS 指令),RS232 发送标志
- M8123 接收结束标志(RS 指令),要用程序清除, 否则不接收下一数据
- M8124 R RS232 数据接收中(RS 指令)
- M8161 8 位/16 位变换标志(RS 指令)
- M8167 开始打印,打印完成后清除
- M8168 写 1=开始进行数据变换
- M8200-
- M8222 M8xxx 为 ON 时 Cxxx 为减计数模式,OFF 为增计数模式

M8235-

M8236 M8xxx 为 ON 时高速计数器 Cxxx 为减计数模式,OFF 为增 计数模式

M8246 R 单相双输入计数器 C246 减小/增加, M8246 相应 ON/OFF

M8251 R 双相计数器 C251 减小/增加, M8251 相应 ON/OFF

#### 2.2.3 高速计数器

C602B 可用 X000 和 X001 作为高速计数器的输入。实现的高速计数 器见下表。

| 输)   | └数输ノ<br>相<br>. н. |                  | "2 计数输入<br>相     | 相2计数输入<br>∠ |  |
|------|-------------------|------------------|------------------|-------------|--|
|      | C <sub>235</sub>  | C <sub>236</sub> | C <sub>246</sub> | C251        |  |
| X000 | $\sqrt{D}$<br>ັ   |                  |                  |             |  |
| X001 |                   | $T$ $T$<br>U/D   |                  | ້           |  |

表 2-2 高速计数器

上表中 U 表示加计数, D 表示减计数, A、B 表示编码器的 A 相或 B 相。2 相 2 计数输入即编码器输入。M8235、M8236 确定了 C235 和 C236 的增减方向。M8246、M8251 指示出 C246、C251 的增减方向。

如果使用了 C235 或/和 C236 就不能使用 C246 或 C251。

C602B 的高速计数器不执行中断处理,可在执行程序中处理计数结 果。

X000 和 X001 用作高速计数输入时就不能用作外部中断信号和通用 输入端口。

#### 2.2.4 外部中断

C602B 可用 X000 和 X001 作为中断输入。中断指针 I0 为 X000 下降 沿中断, I1 为 X000 上升沿中断, I100 为 X001 下降沿中断, I101 为 X001 上升沿中断。

M8050 为 ON, 禁止 X000 中断, M8051 为 ON, 禁止 X001 中断。

X000 和 X001 用作外部中断信号时就不能用作高速计数输入和通用 输入端口。

# <span id="page-14-1"></span>C 602 第三章 指令系统

## <span id="page-14-0"></span>第三章 指令系统

XK3190-C602B 仪表兼容 FX1N 的指令系统,其指令系统是 FX1N 的子 集,实现的指令请查阅本章。可用 GX Developer 或 FXGXWIM 等 PLC 编 程软件编辑、下载和监控调试用户程序。具体编程的方法可参照有关的 FX1N 系列可编程控制器编程参考书。

## **3.1** 顺序控制指令

C602B 的基本顺序控制指令如下表。

| 指令                  | 功能       | 可用软元件         | 程序步            |
|---------------------|----------|---------------|----------------|
| 取<br>LD             | 运算开始     | <b>XYMSTC</b> |                |
| 取反<br>LDI           | 运算开始     | <b>XYMSTC</b> | 1              |
| 取上升沿<br>LDP         | 上升沿运算开始  | <b>XYMSTC</b> | $\sqrt{2}$     |
| 取下降沿<br>LDF         | 下降沿运算开始  | <b>XYMSTC</b> | $\mathbf{2}$   |
| AND 与               | 触点串联     | <b>XYMSTC</b> | 1              |
| 与反<br>ANI           | 触点反串联    | <b>XYMSTC</b> | $\mathbf{1}$   |
| 与上升沿<br>ANDP        | 上升沿串联    | <b>XYMSTC</b> | $\overline{2}$ |
| ANDF<br>与下降沿        | 下降沿串联    | <b>XYMSTC</b> | $\sqrt{2}$     |
| 或<br>0R             | 触点并联     | <b>XYMSTC</b> | 1              |
| 或反<br>0RI           | 触点反并联    | <b>XYMSTC</b> | $\mathbf{1}$   |
| 或上升沿<br><b>ORP</b>  | 上升沿并联    | <b>XYMSTC</b> | $\sqrt{2}$     |
| 或下降沿<br><b>ORF</b>  | 下降沿并联    | <b>XYMSTC</b> | $\sqrt{2}$     |
| 回路块与<br>ANB         | 并联回路块的串联 |               | $\mathbf{2}$   |
| 回路块或<br><b>ORB</b>  | 串联回路块的并联 |               | $\overline{2}$ |
| 输出<br><b>OUT</b>    | 线圈驱动指令   | <b>YMSTC</b>  | $1 - 5$        |
| 置位<br><b>SET</b>    | 线圈接通保存   | <b>YMS</b>    | $1 - 2$        |
| 复位<br><b>RST</b>    | 清除线圈或寄存器 | <b>YMSTCD</b> | $1 - 3$        |
| 上升沿脉冲<br><b>PLS</b> | 上升沿驱动    | YM            | $\overline{2}$ |
| 下降沿脉冲<br>PLF        | 下降沿驱动    | YM            | $\sqrt{2}$     |
| 主控<br>MC            | 公共串联点线圈  | <b>NYM</b>    | 3              |

表 3-1 顺序控制指令表

<span id="page-15-0"></span>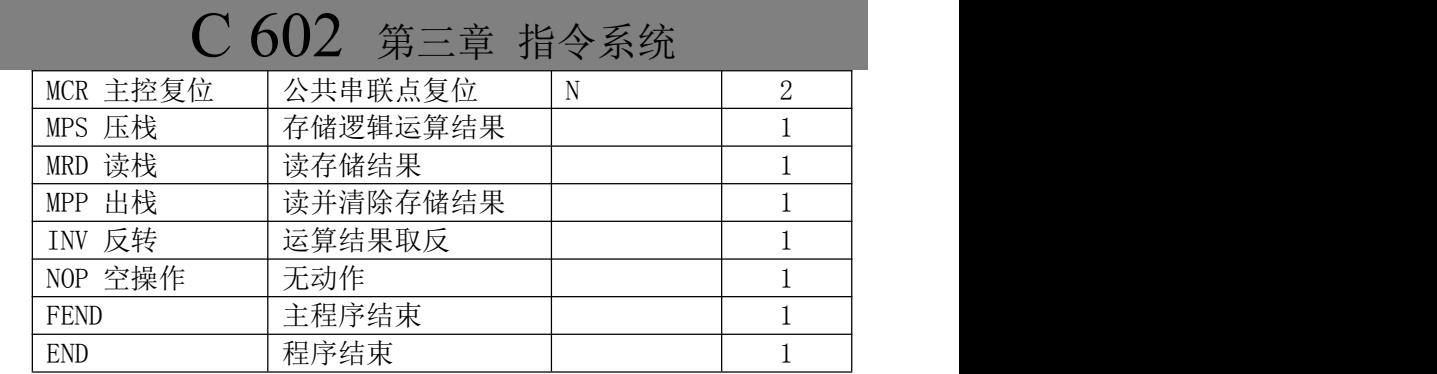

## **3.2** 步进控制指令

## 3.2.1 步进梯形图指令

XK3190-C602B 的步进控制指令如下表。

表 3-2 步进控制指令

| 指令                           | 功能                                                                                         | 元仕<br><sub>코</sub> 화도<br>$-$<br>$\rightarrow$<br>н.<br>↑れ、<br>◡ | 程序步 |
|------------------------------|--------------------------------------------------------------------------------------------|-----------------------------------------------------------------|-----|
| 步讲指令<br>$\cap$ TTI<br>ິບ 1 ມ | $++$<br>$\sqrt{11}$<br>:梯形图<br>╬╪╤╤╫<br>╶╕╤╄<br>ル<br>$\lambda$<br>$\overline{\phantom{a}}$ | ◡                                                               |     |
| 步进结束<br><b>RET</b>           | 步讲<br>:梯形图<br>◝▭<br>ய<br>退i                                                                |                                                                 |     |

#### 3.2.2 SFC 流程编程

XK3190-C602B 可用 SFC 图进行编程,并可在梯形图和指令表程序之 间进行转换。

## 3.2.3 状态软元件

XK3190-C602B 的状态软元件为 S0-S999。其中 S0-S31 为保持状态软 元件。

## **3.3** 应用指令

## 3.3.1 应用指令一览表

XK3190-C602B 的应用指令如下表。

# C 602 第三章 指令系统

表 3-3 应用指令

| 分      | 指令                | 功能          | 可用软元件                                                                                                    | 程序步            |
|--------|-------------------|-------------|----------------------------------------------------------------------------------------------------|----------------|
| 类      |                   |             |                                                                                                    | 16/32 位        |
|        | CJ                | 条件跳转        | $\mathbf S$                                                                                                    | $\sqrt{3}$     |
|        | CALL              | 调用子程序       |                                                                                                    | 3              |
|        | <b>SRET</b>       | 子程序返回       |                                                                                                    | $\mathbf 1$    |
| 程      | <b>IRET</b>       | 中断返回        |                                                                                                    | $\mathbf{1}$   |
| 序<br>流 | EI                | 允许中断        |                                                                                                    | $\mathbf{1}$   |
| 程      | DI                | 禁止中断        |                                                                                                    | $\,1$          |
|        | <b>FEND</b>       | 主程序结束       |                                                                                                    | $\mathbf{1}$   |
|        | <b>FOR</b>        | 循环开始        | KHXYMSTCDVZ                                                                                                    | $\overline{3}$ |
|        | <b>NEXT</b>       | 循环范围结束      |                                                                                                    | $\mathbf{1}$   |
|        | $(D)$ CMP $(P)$   | 比较          | KHXYMSTCDVZ                                                                                                    | 7/13           |
|        | (D) ZCP(P)        | 区域比较        | KHXYMSTCDVZ                                                                                                    | 7/13           |
| 传<br>送 | $(D)$ MOV $(P)$   | 传送          | KHXYMSTCDVZ                                                                                                    | 5/9            |
| 与      |                   |             | 仅处理 D 寄                                                                                                    |                |
| 比      | BMOV(P)           | 块传送         | 存器内的数                                                                                                    | $\overline{7}$ |
| 较      |                   |             | 据                                                                                                    |                |
|        | $(D)$ BCD $(P)$   | 二进制数转 BCD 码 | 5/9<br>XYMSTCDVZ<br>5/9<br>XYMSTCDVZ<br>7/13<br>KHXYMSTCDVZ<br>7/13<br>KHXYMSTCDVZ<br>7/13<br>KHXYMSTCDVZ<br>KHXYMSTCDVZ<br>7/13<br>3/5<br>KHXYMSTCDVZ<br>3/5<br>KHXYMSTCDVZ<br>KHXYMSTCDVZ<br>7/13 |                |
|        | $(D)$ $BIN(P)$    | BCD 码转二进制数  |                                                                                                    |                |
|        | $(D)$ ADD $(P)$   | 二进制加        |                                                                                                    |                |
|        | $(D)$ SUB $(P)$   | 二进制减        |                                                                                                    |                |
|        | $(D)$ MUL $(P)$   | 二进制乘        |                                                                                                    |                |
| 数<br>学 | $(D)$ $DIV$ $(P)$ | 二进制除        |                                                                                                    |                |
| 运      | $(D)$ INC $(P)$   | 二进制加 1      |                                                                                                    |                |
| 算      | $(D)$ DEC $(P)$   | 二进制减 1      |                                                                                                    |                |
|        | $(D)$ WAND $(P)$  | 逻辑与         |                                                                                                    |                |
|        | $(D)$ WOR $(P)$   | 逻辑          | KHXYMSTCDVZ                                                                                                    | 7/13           |
|        | $(D)$ WXOR $(P)$  | 逻辑          | KHXYMSTCDVZ                                                                                                    | 7/13           |
| 数      | ZRST(P)           | 批复位         | <b>YMSTCD</b>                                                                                                    | 5              |
| 据      | DECO(P)           | 译码          | KHXYMSTCDVZ                                                                                                    | $\overline{7}$ |
| 处      | ENCO(P)           | 编码          | <b>XYMSTCDVZ</b>                                                                                                    | $\overline{7}$ |

<span id="page-17-0"></span>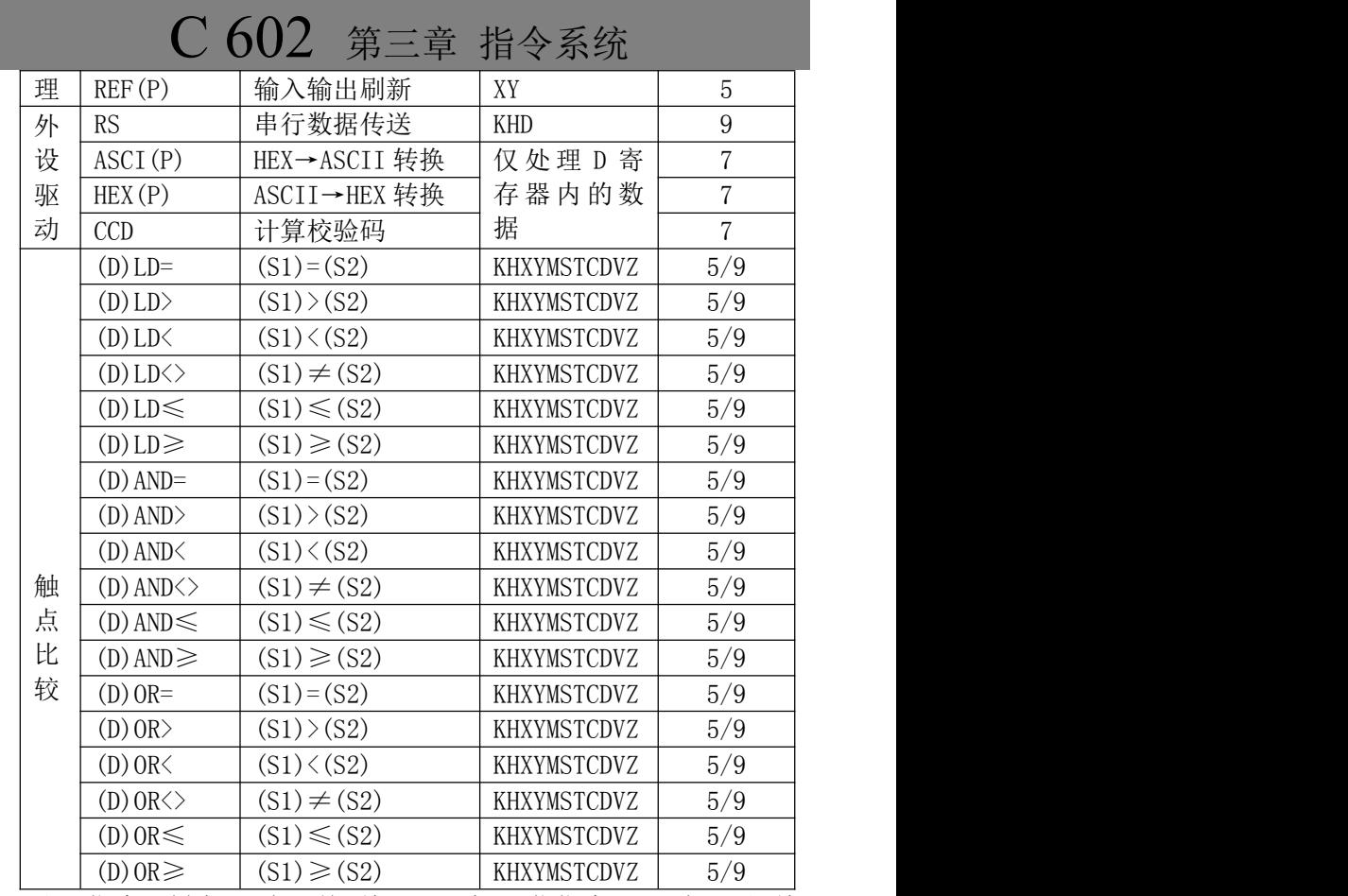

注: 指令一栏中(D)表示前面加"D"为 32 位指令, (P)表示后面加 "P"在上升沿执行。

## **3.4** 特殊功能的实现

## 3.4.1 显示内容的编程

XK3190-C602B 称重指示器的显示内容可由用户编程显示。用特殊 寄存器来设置显示内容及显示格式。

D7957 主要显示内容(0-当前重量,1-内码,2-AD 码,3-可编程) D7958 主要显示参数(在可编程时显示的数据寄存器编号)

# C 602 第三章 指令系统

D7959 主要显示参数类型(在可编程时 0=f32,1=s32,2=s16,3=字符)

- D7960 主要显示小数位(在可编程时小数位,等于 0xff 时按检定分度 值显示)
- D7961 辅助显示内容(0-日期,1-时间,2-程序步,3-可编程) 程序步是步进程序的最小有效状态
- D7962 辅助显示参数(在可编程时显示的数据寄存器编号)
- D7963 辅助显示参数类型(在可编程时 0=f32,1=s32,2=s16,3=字符)
- D7964 辅助显示小数位(在可编程时)小数位等于 0xff 时按检定分度 值显示
- D7965 显示亮度, 0~7

#### 3.4.2 数据的转换

浮点数与整数之间的变换,使用以下特殊软元件:

D7870-D7871 用 DMOV 指令将 s32 长整数数据传输到该寄存器,自 动转换为 f32 浮点数: 用 MOV 指令将 s16 整数数据传输到该寄存

器,自动转换为 f32 浮点数,转换结果保存在 D7870-D7871。 D7872-D7873 用 DMOV 指令将 f32 浮点数数据传输到该寄存器,自

动转换为 s32 长整数; 用 MOV 指令将 s16 整数数据传输到 D7872 寄存器,自动转换为 s32 长整数,转换结果保存在 D7872-D7873。

#### 3.4.3 数据到 ASCII 字符串的转换

数据到 ASCII 字符串的变换,使用以下特殊软元件:

D7863 要变换的原数据地址

D7864 数据格式

| b15        | b11:8      | b0:7                   |
|------------|------------|------------------------|
| 前置零        | <b>、数位</b> | 数据类型                   |
| 有<br>1:    | $0 - 5$    | 32 位整数<br>浮点数,<br>$0-$ |
| 无<br>$0$ : |            | 32 位正整数<br>16 位整数      |
|            |            | 16 位正整数<br>8 位整数<br>6- |
|            |            | 8 位正整数<br>$3-$         |

表 3-4 数据格式

D7865 变换后的字符串起始地址

# C 602 第三章 指令系统

D7866 变换后的字节数(含小数点)

M8161 OFF:变换后每 D 存 2 字节;ON:每 D 存 1 字节

M8168 指令 SET M8168 有效即开始变换,不管原来 M8168 的状态。

例如 16 位正整数的值为 105,D7864 为 H8 时变换后的数据格式为 "+0001.05"; b15=0 时格式为" 1.05"。

## 3.4.4 浮点数的运算

因 FX1N 指令没有浮点数数运算指令,故利用特殊软元件实现浮点 数的运算。使用的软元件如下:

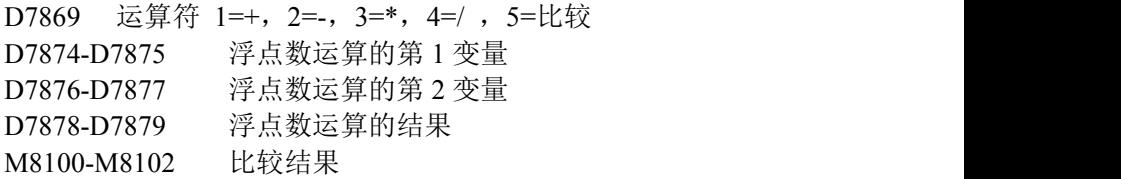

运算时先将变量放在 D7874-D7875 和 D7876-D7877,再将运算符存 入 D7769, 再从 D7878-D7879 读出结果。

比较结果存放在 M8100~M8102:

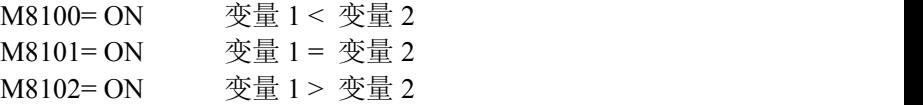

#### 3.4.5 模拟量输出

使用模拟量输出时首先设置硬件工作模式。C602B 出厂时设置为 4-20mA 模式。如果要用 0-5V 或 0-10V 模式, 需要打开仪表, 用 C602B 仪表电源板上的跳线按电路板上的表格进行设置。

在【SET 1】参数中对模拟量相关参数进行设置。如果选择可编程 方式,设置参数【SET 1】1*E* 为 1,参数【SET 1】1*F* 为 2。将模拟量输 出的 16 位无符号整数 DA 码传输到 D7860,模拟量端子就输出对应的模 拟量值。DA 码的取值范围为 0~65535。

# C 602 第四章 自定义通讯

## <span id="page-20-0"></span>第四章 自定义通讯

#### <span id="page-20-1"></span>**4.1** 设置方法

XK3190-C602B 的串口 2 可设置为 FX1N 的自定义通讯模式。把仪 表参数【SET 1】4B 设置为 2, 即为自定义通讯模式。

自定义通讯模式使用以下软元件:

- D8120 RS 指令通讯格式, 定义见表 4-1。
- D8122 剩余待传输数据数
- D8123 接收数据数
- D8124 数据标题(初始值 STX)
- D8125 数据结束符(初始值 ETX)
- D8129 数据网络超时计时器值,单位 10ms
- M8122 数据传输标志,RS232 发送标志
- M8123 接收结束标志,要用程序清除,否则不接收下一数据
- M8124 R RS232 数据接收中
- M8161 8 位/16 位变换标志(1:每寄存器存 1 字节;0:存 2 字节)

| 位         | 意义  | 说明                                          |  |
|-----------|-----|---------------------------------------------|--|
| b0        | 数据位 | $0:7 \xrightarrow{6} 1:8 \xrightarrow{6} 1$ |  |
| b2b1      | 校验  | 无; 01: 奇校验; 11:<br>偶校验<br>00:               |  |
| b3        | 停止位 | 0: 1位; 1:2位                                 |  |
| b7b6b5b4  | 波特率 | 0100:600bps<br>0111:4800bps                 |  |
|           |     | 0101:1200bps<br>1000:9600bps                |  |
|           |     | 0110:2400bps<br>1001:19200bps               |  |
| b8        | 起始符 | 0: 无; 1: 使用 D8124 定义的起始符                    |  |
| b9        | 结束符 | 0: 无; 1: 使用 D8125 定义的结束符                    |  |
| $b10-b15$ | 未定义 |                                             |  |

表 4-1 RS 指令格式

# C 602 第四章 自定义通讯

#### <span id="page-21-0"></span>**4.2** 启动通讯

按上节软元件的定义设置好 D8120、D8124、D8125、D8129、M8161 等软元件, 再用 RS 指令定义输入输出缓冲区和发送接收长度:

RS D1000 K10 D2000 K20

上例中 D1000 为发送缓冲区首个寄存器, K10 为发送长度, D2000 为接收缓冲区首个寄存器, K20 为接收缓冲区长度。

在发送缓冲区填好数据,置位 M8122 中间继电器,C602B 即开始发 送数据,发送完清除 M8122 继电器。

当接收到定义的结束符、或达到设置的缓冲区长度、或字符串间隔 超过 D8129 定义的时间间隔,C602B 就认为收到了一个命令,置位中间 继电器 M8123。只有清除了 M8123,C602B 才能接收下一个命令。

在通讯的过程中,RS 指令要一直有效。一旦 RS 指令无效,C602B 即关断通讯。

# C 602 第四章 自定义通讯

## <span id="page-22-0"></span>第五章 打印控制

## <span id="page-22-1"></span>**5.1** 参数设置

C602B 使用下列软元件控制打印: D7861 其内容为打印输出字符串起始寄存器编号。 D7862 打印输出字符串长度, 注意不是寄存器数量。 M8161 OFF:缓冲区每寄存器 2 字符;ON:每寄存器 1 字符。 M8167 当 SET M8167 指令有效开始打印,打印完成后自动清除。

## **5.2** 启动打印

使用打印前,要设置好打印参数。在 C602B 通讯参数设置中设置好 选用串口还是并口驱动打印机。使用串口驱动打印机时还要设置好串口 的波特率、校验位等工作参数。

在 D7851 定义的打印缓冲区中填入 ASCII 码字符串, 在 D7862 中 填入字符串长度,设置 M8161 确定每寄存器的字符数,执行有效的 SET M8167 指令,C602B 即驱动打印机打印出缓冲区中的字符串。

可用 MOV、DMOV、BMOV 等指令填充打印缓冲区内容, 用 3.4.3 节介绍的方法将数据填充到数据缓冲区。

如果打印机需要进行初始化,字符串要包括打印机的初始化命令。

# C 602 第五章 打印控制

## <span id="page-23-0"></span>附录 安全说明

为保证用户的人身安全和财产安全,请关注以下各注意事项:

1、系统必须有良好的安全接地。

2、耀华公司努力提高产品质量,向用户提供高品质的产品。但任 何电子设备均可能出现故障,因此在系统设计时应考虑到这种可能,采 取必要的措施,如冗余设计、连锁装置等来提高系统的可靠性和安全性。

3、在系统调试阶段,输出信号可能会出现意料之外的动作,要有 相应的防护措施,如暂时断开与相关设备的连接。

4、非专业人员请勿打开仪表,以免发生危险。

公司地址:上海市上南路4059号 生产基地:上海市沈杜路4239号

总机: (021) 67282800 67282801 67282802

- 
- 
- 
- 
- 邮 编: 201112

传 真:(021)58860003 网 站: www.yaohua.com.cn 信 箱: yh@yaohua.com.cn

电话: (021) 67282859

服务热线: 400 168 3190

传真: (021) 67282830 67282831

售服热线:(021)67282810 67282812

销售热线: